## **[Fritzbox und Hotspot](https://pi-star.eu/fritzbox-und-hotspot/)**

Neuere Fritz Boxen haben den Bereich Zugangsprofile geändert und viele Ports sowie die direkte IP4 Nutzung auf die BLACKLIST gelegt. Um mit dem Hotspot arbeiten zu können muss dieser in die Gruppe UNBEGRENZT gefügt werden. Hier am Beispiel 7490 gezeigt. Andere können abweichend sein.

unter **Internet > Filter > Zugangsprofile** werden die Profile verwaltet oder auch hinzugefügt ( nur für Hotspot )

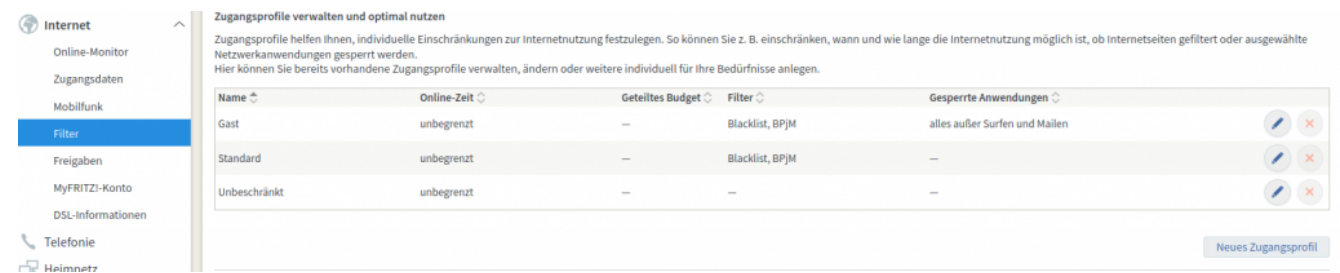

Die Einstellungen und Auswahl des Zugangsprofil findet Ihr unter: **Heimnetzwerk > Netzwerk > Netzwerkanbindung > [Gerät]**

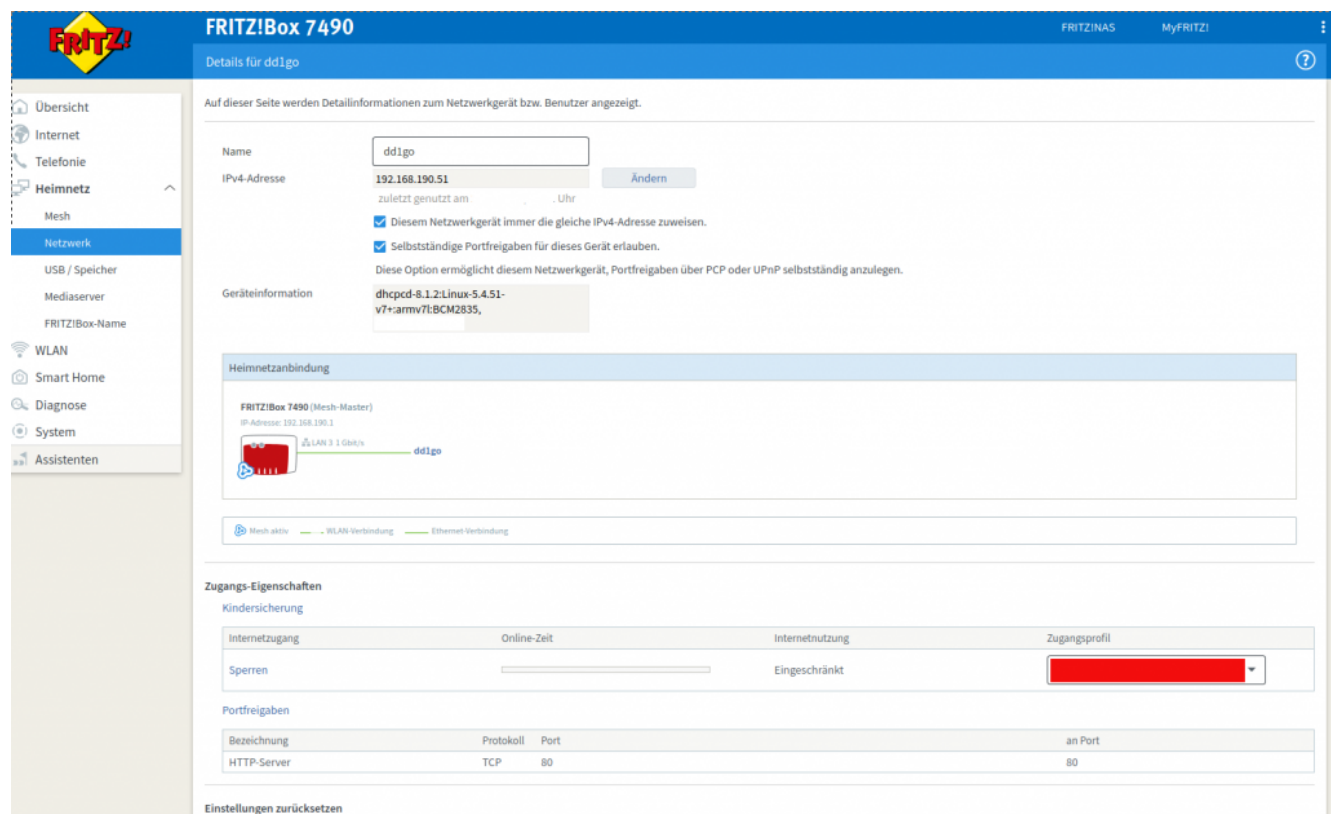

Die Auswahl wird im Rot markierten Feld getätigt.

Internetseiten filtern Filterlisten  $\bigcap$  Internetseiten erlauben (Whitelist) (Liste anzeigen) Nur die Internet-Adressen, die in der Whitelist enthalten sind, können aufgerufen werden. Internetseiten sperren (Blacklist) (Liste anzeigen) Alle Internet-Adressen, die in der Blacklist enthalten sind, sind gesperrt. Aufrufe über IP-Adressen sind ebenfalls gesperrt. (Ausnahmen anzeigen) √ jugendgefährdende Internetseiten sperren (BPjM-Modul) Zusätzlich werden die von der BPjM indizierten Internetseiten gefiltert. Hinweis: Die Filterlisten Whitelist und Blacklist können Sie im Bereich Internet > Filter > Listen lesen und bearbeiten.

Bei **Standard** kann "*Aufrufe über IP-Adressen sind ebenfalls gesperrt*." eingestellt sein und alle Verbindungen zu IPs werden vom Hotspot abgelehnt. mit der Änderung kann dies Problem behoben werden.

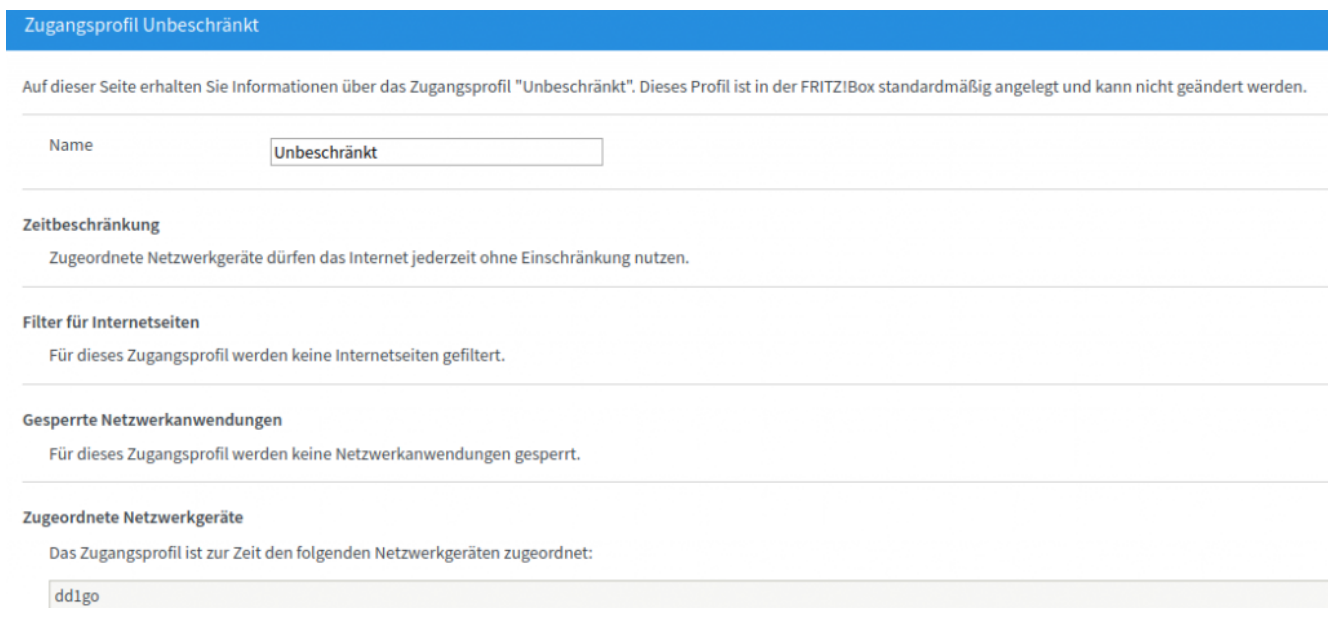

In der Einstellung *Unbeschränkt* sind auch IP Adressen erreichbar.